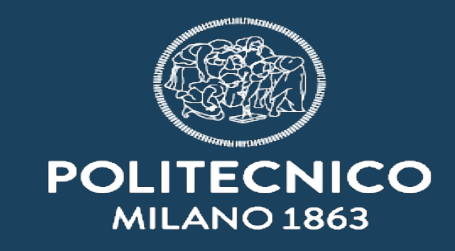

### **Pubblicazione all'Albo in Titulus 5 – lato RPA**

**ASICT\_SMRA\_IOP05a**

## ASICT\_SMRA\_IOP05a\_REV0\_07.06.2023 Servizio Mail, Registration office and Archive

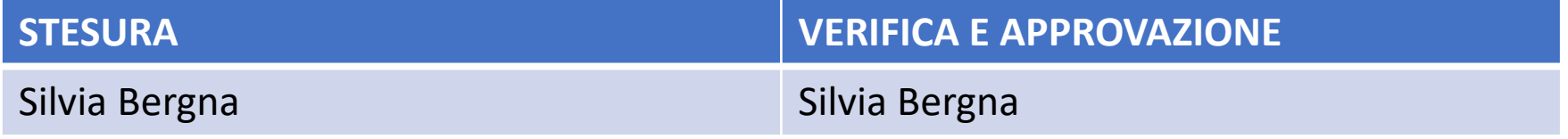

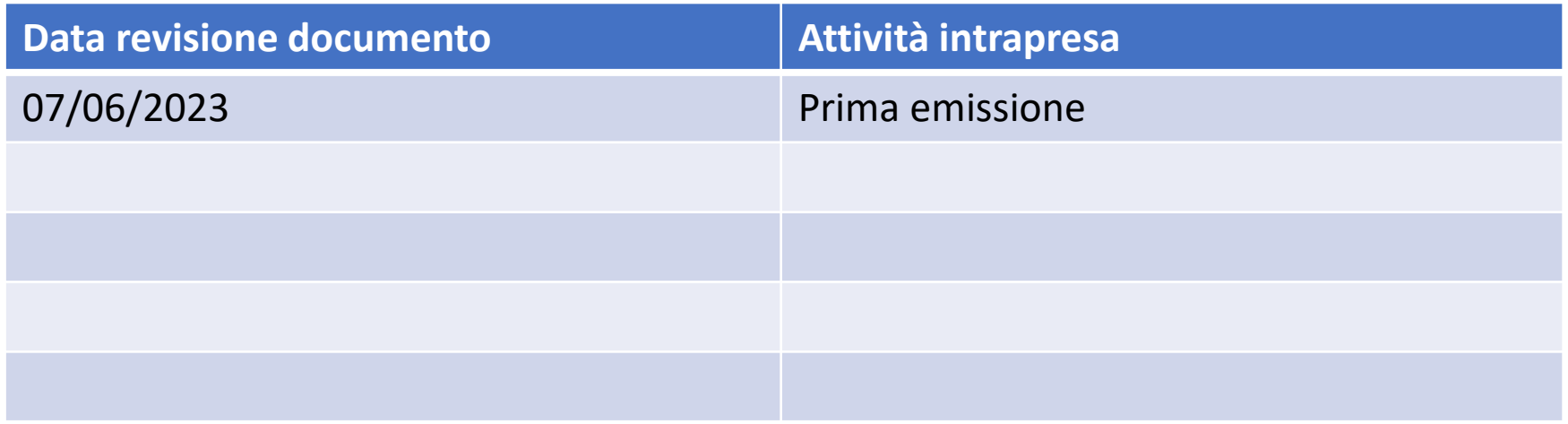

# INDICE

- Introduzione
- [Richiesta di pubblicazione all'albo](#page-3-0)
- [Attività post pubblicazione: richiesta di proroga](#page-12-0)
- [Attività post pubblicazione: richiesta di annullamento](#page-13-0)

<span id="page-3-0"></span> $\equiv$ 

 $\mathbf{H}$ 

 $\blacksquare$ 

D

 $\bullet\bullet\bullet$ 

 $\mathsf Q$ 

 $\bullet$ 

 $\mathbf{z}$ 

 $\zeta\Xi$ 

 $\ddot{\phantom{1}}$ 

 $\ddot{\mathbf{v}}$ 

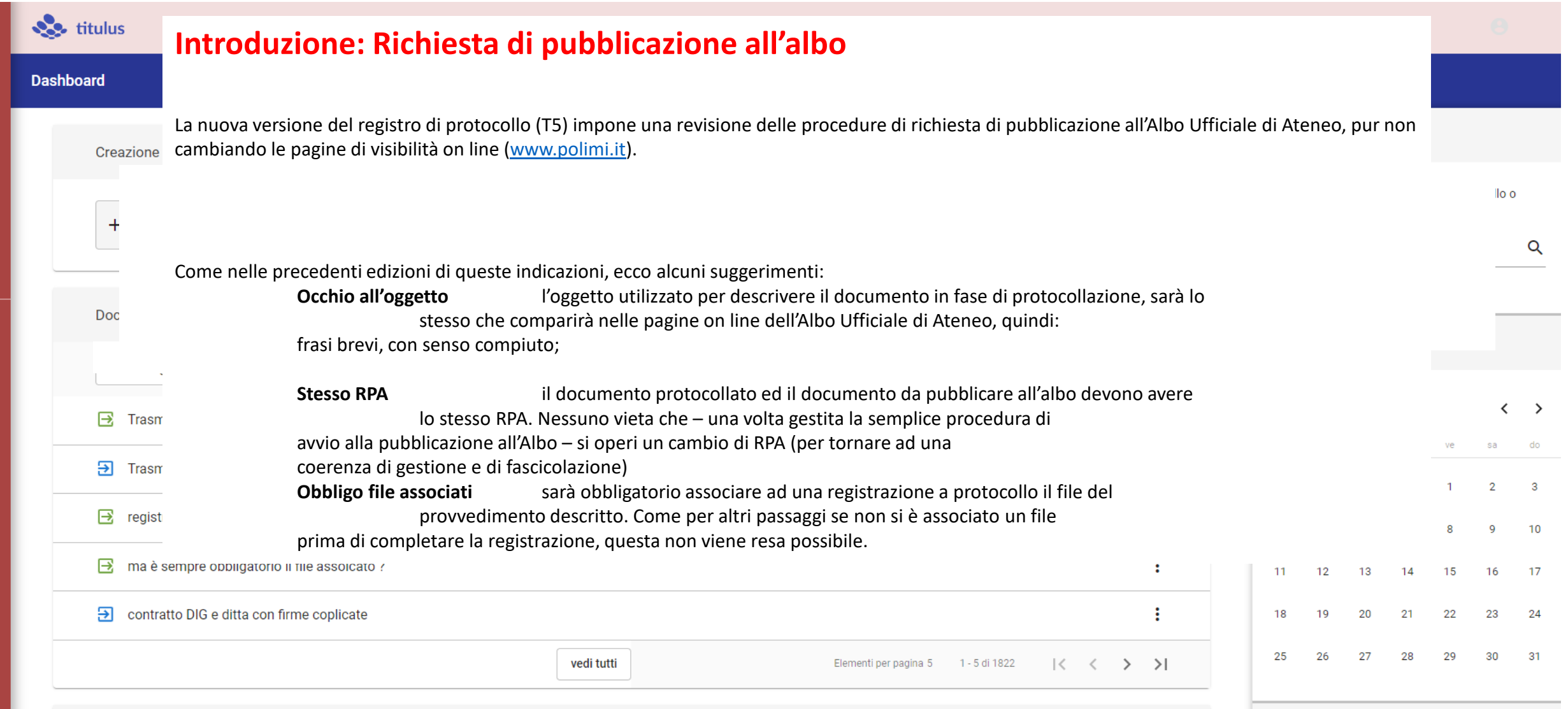

Per richiedere la pubblicazione all'Albo on line – come in T4 – si deve essere RPA del documento. Posizioniamoci quindi sulla registrazione del documento da pubblicare, in questo caso un decreto (2022-PoliCle-0001367)

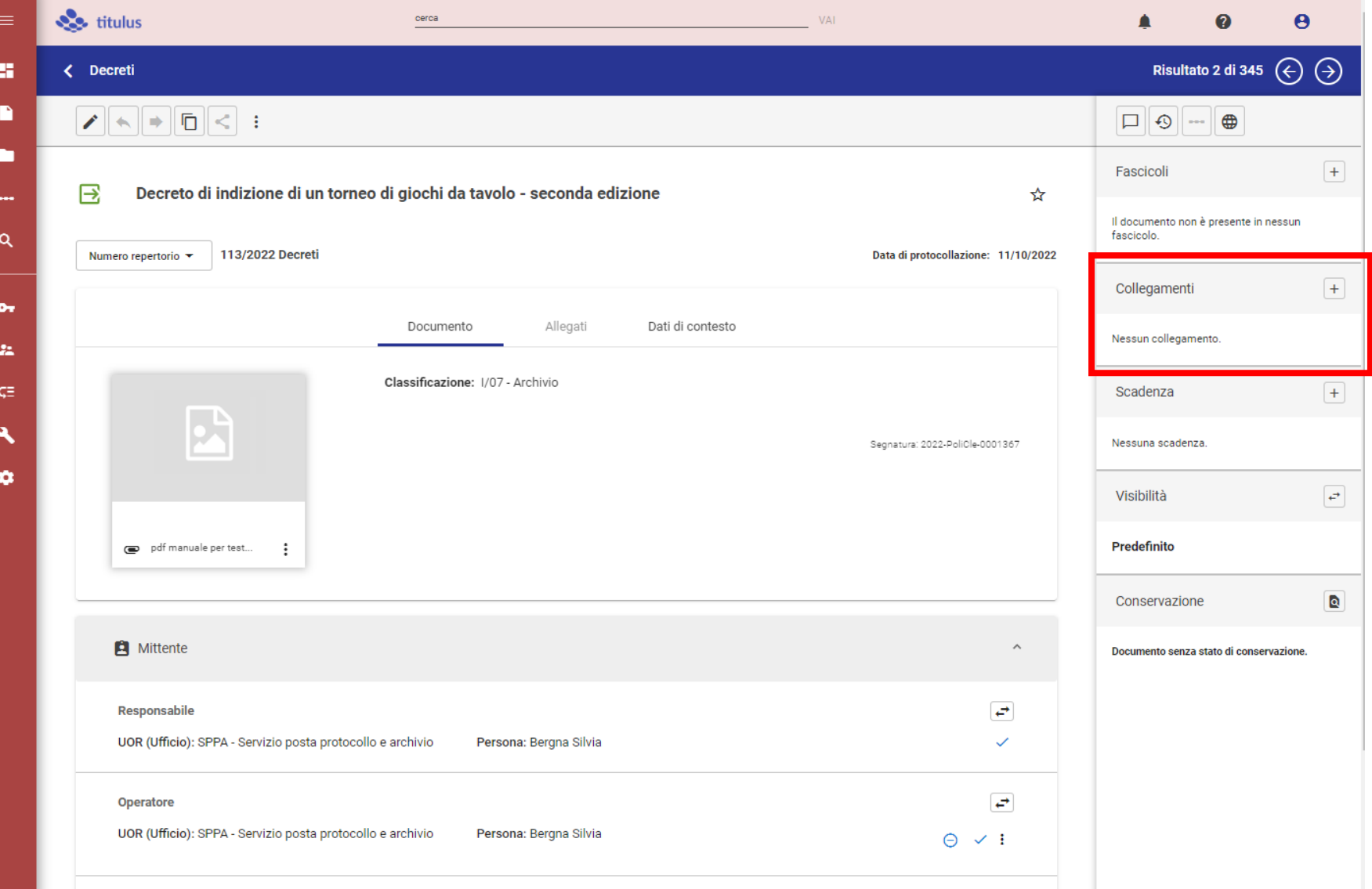

Teniamo d'occhio la sezione «collegamenti», in questa fase si presenta con «nessun collegamento»

*T5*

Verificato di essere RPA del documento, si cliccherà sull'icona (tre puntini) che esporrà una serie di azioni possibili tra cui «Richiedi pubblicazione».

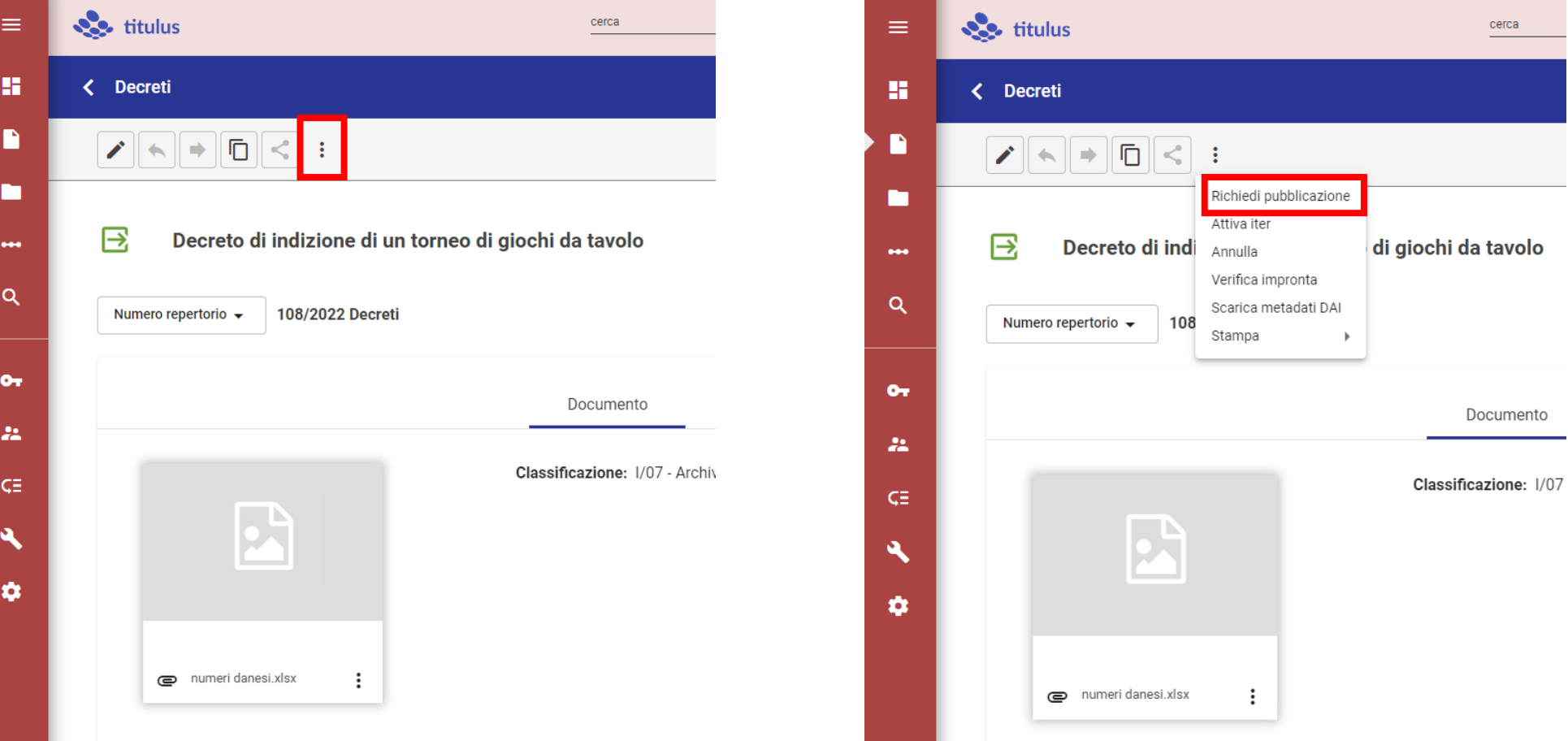

… viene richiesta conferma …

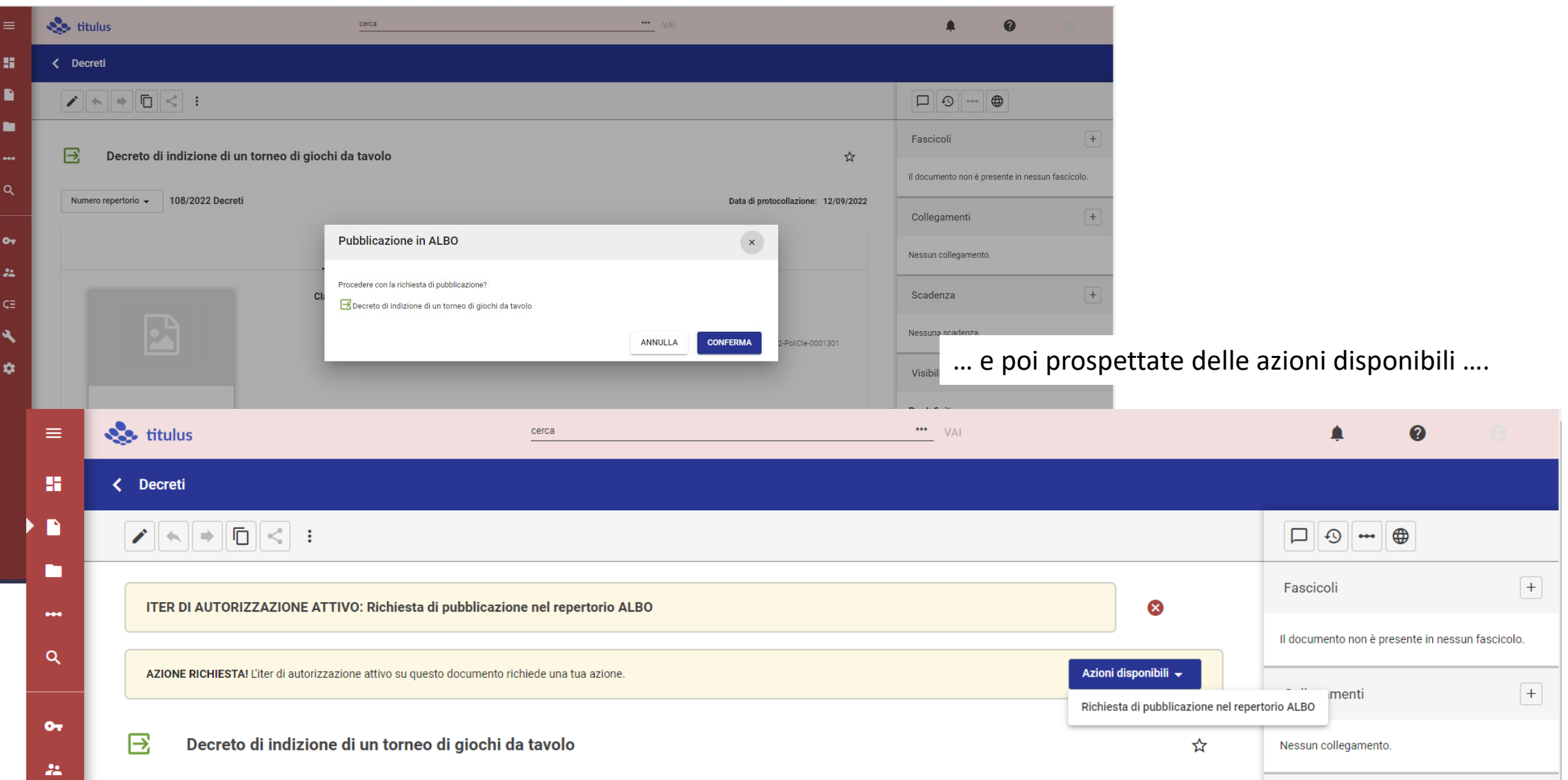

ASICT\_SMRA\_IOP05a\_REV0\_07.06.2023<br>ASICT\_SMRA\_IOP05a\_REV0\_07.06.2023

*T5*

*T5* **Section**  $\cdots$  VAI  $\equiv$ cerca H < Decreti n  $\Box$ m Fascicoli  $\mathbf{B}$ Decreto di indizione di un torneo di giochi da tavolo ☆ Richiesta di pubblicazione all'Albo Richiesta di pubblicazione all'Albo  $\bullet\bullet\bullet$ Il documento non è presente in nessun fascicolo.  $\alpha$ Numero repertorio v 108/2022 Decreti Data di protocollazione: 12/09/2022 Collegamenti  $O_T$ 2 Documento Allegati Dati di contesto 22. Classificazione: I/07 - Archivio  $C =$ Scadenza  $\mathbf{A}$ Segnatura: 2022-PoliCle-0001301 Nessuna scadenza.  $\bullet$ Visibilità mumeri danesi.xlsx  $\vdots$ Predefinito Conservazione **A** Mittente  $\wedge$ Documento senza stato di conservazione. 1  $\overrightarrow{f}$ Responsabile L'azione «Richiesta di pubblic ...» è stata eseguita con successo. CHIUDI UOR (Ufficio): SPPA - Servizio posta protocollo e archivio Persona: Bergna Slivia  $\checkmark$ **A O D E E Q**  $e$  o  $P$ **H** 05

… dopo questo passaggio abbiamo un messaggio da chiudere …. ∕per poi posizionarci (e cliccare) su un possibile collegamento ASICT\_SMRA\_IOP05a\_REV0\_07.06.2023

 $\bullet$ 

 $\bigoplus$  $\bullet\bullet\bullet$ 

Decreto di indizione di un torneo di giochi da

 $+$ 

 $+$ 

 $\pm$ 

 $\overrightarrow{C}$ 

 $\overline{\mathbf{Q}}$ 

へ ロ (1) 16:02<br>(12/09/2022

≜

 $\Theta$ 

tavolo

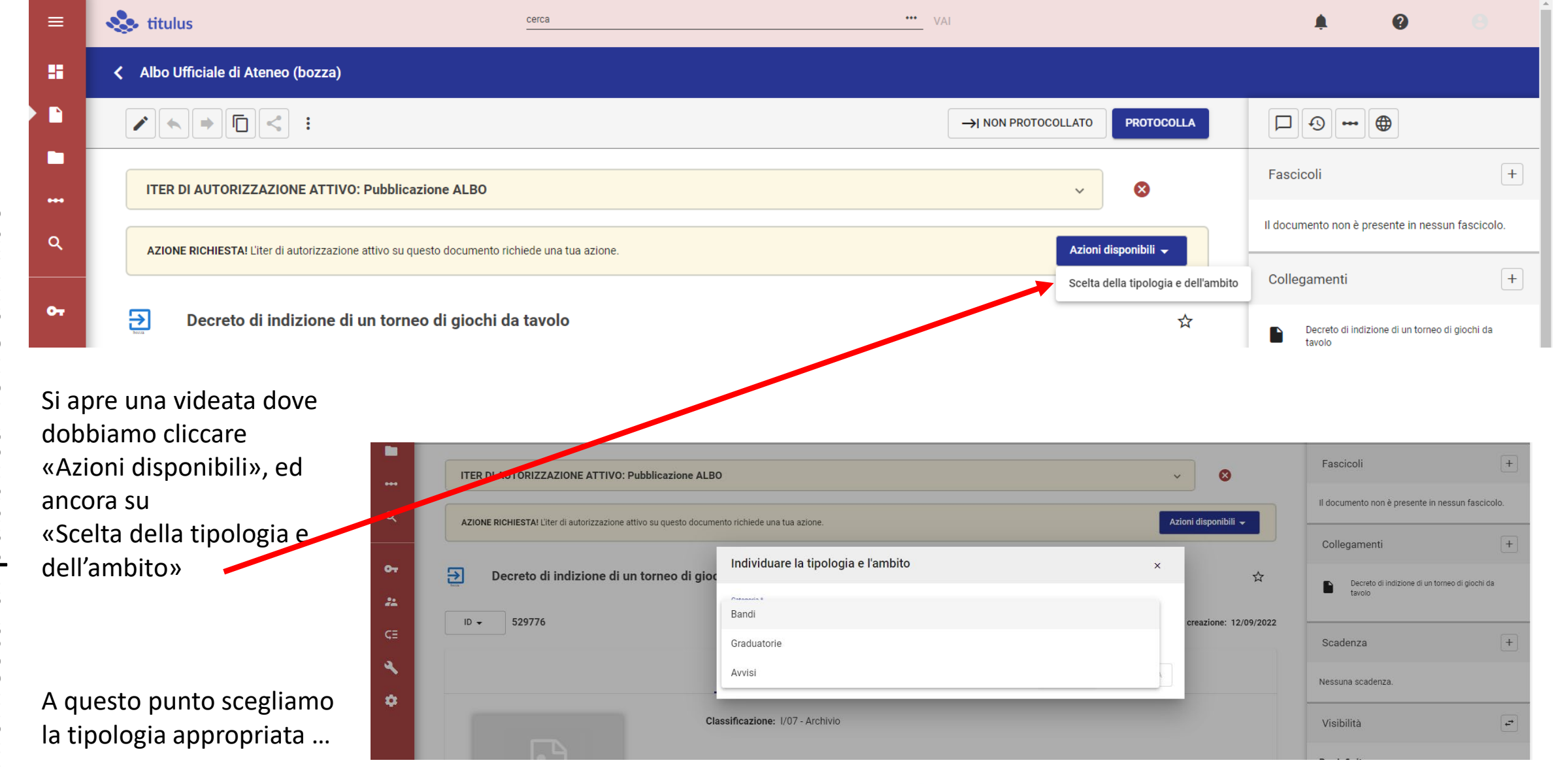

… ed alla fine ci viene chiesto di «chiudere» questa sessione …

ASICT\_SMRA\_IOP05a\_REV0\_07.06.2023

L'azione «Scelta della tipolog ...» è stata eseguita con successo. CHIUDI

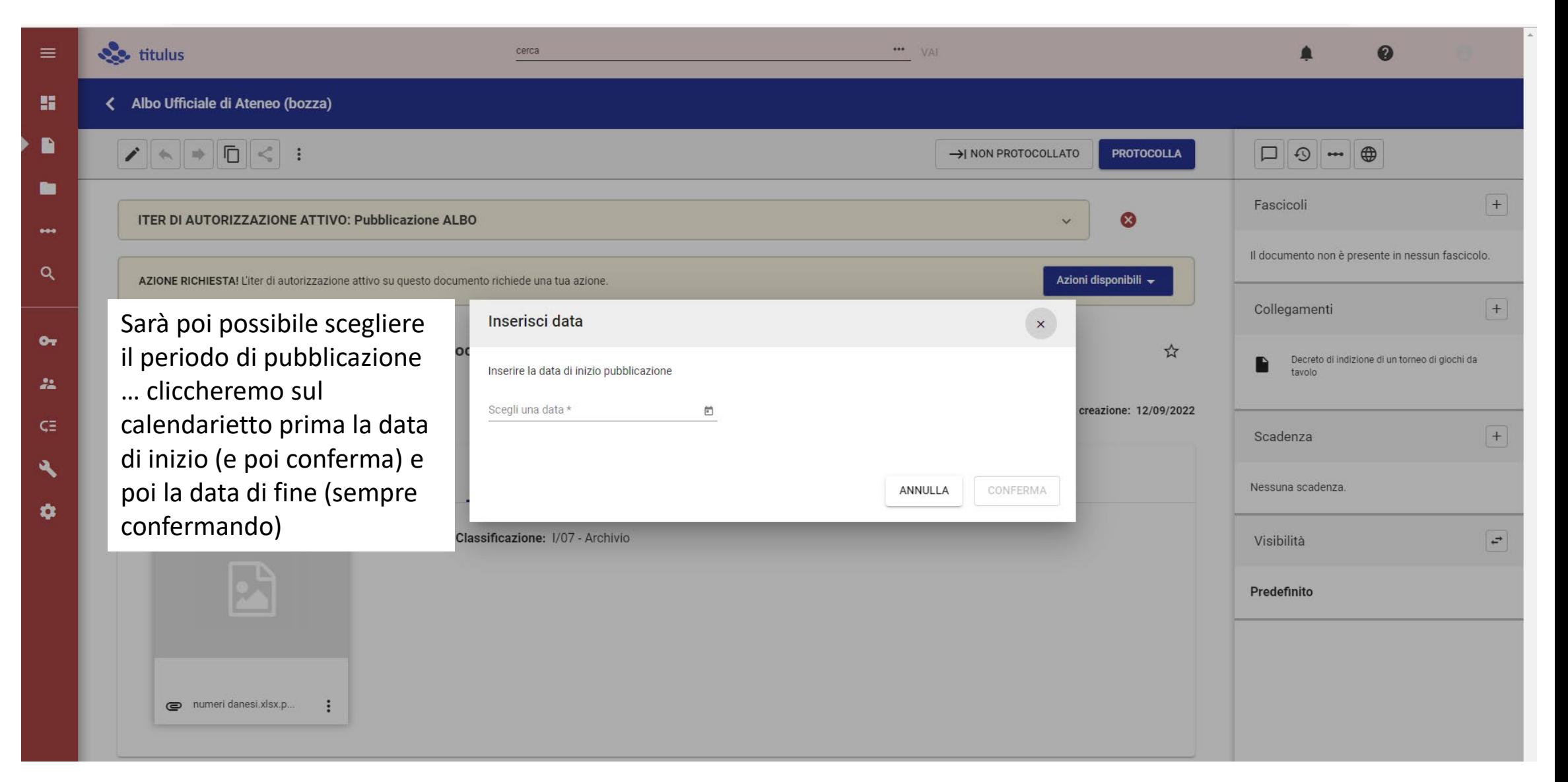

scheda

Risultato 2 di 345  $\left(\begin{matrix} \curvearrowleft \end{matrix}\right)$   $\left(\begin{matrix} \curvearrowleft \end{matrix}\right)$ 雷 < Albo Ufficiale di Ateneo (bozza) г  $\mathcal{F}[\mathbf{A}|\mathbf{B}|\mathbf{B}|\mathbf{C}]:$ -> NON PROTOCOLLATO  $\Box$  0  $\blacksquare$ PROTOCOLLA г  $+$ Fascicoli ITER DI AUTORIZZAZIONE ATTIVO: Pubblicazione ALBO ⊗ --Il documento non è presente in nessun fascicolo. Q AZIONE RICHIESTA! L'iter di autorizzazione attivo su questo documento richiede una tua azione Azioni disponibili ▼ Collegamenti  $|+|$  $\bullet$ 囝 Decreto di indizione di un torneo di giochi da tavolo - seconda edizione ☆ Decreto di indizione di un torneo di giochi 22 da tavolo - seconda edizione  $ID +$ 529887 Data di creazione: 11/10/2022  $C \equiv$  $+$ Scadenza Documento Allegati Dati di contesto relative alla pubblicazione, Nessuna scadenza. non ci resta che chiudere Classificazione: I/07 - Archivio Visibilità  $\varphi$ questa «bozza» di richiesta **Predefinito** di pubblicazione, cliccando Il bottone verde in calce alla Per tornare alla scheda del decreto di cui si richiede la pdf manuale per test...  $\ddot{\ddot{\cdot}}$ pubblicazione, si cliccherà sul nome del decreto, nella sezione collegamenti Mittente Nome: Politecnico di Milano - SPPA - Servizio posta protocollo e archivio Firmatario: non disponibile PEC: non disponibile L'azione «Scelta del periodo d ...» è stata eseguita con successo. CHIUDI

ASICT\_SMRA\_IOP05a\_REV0\_07.06.2023

Email: non disponibile

Richiesta di pubblicazione all'Albo Richiesta di pubblicazione all'Albo

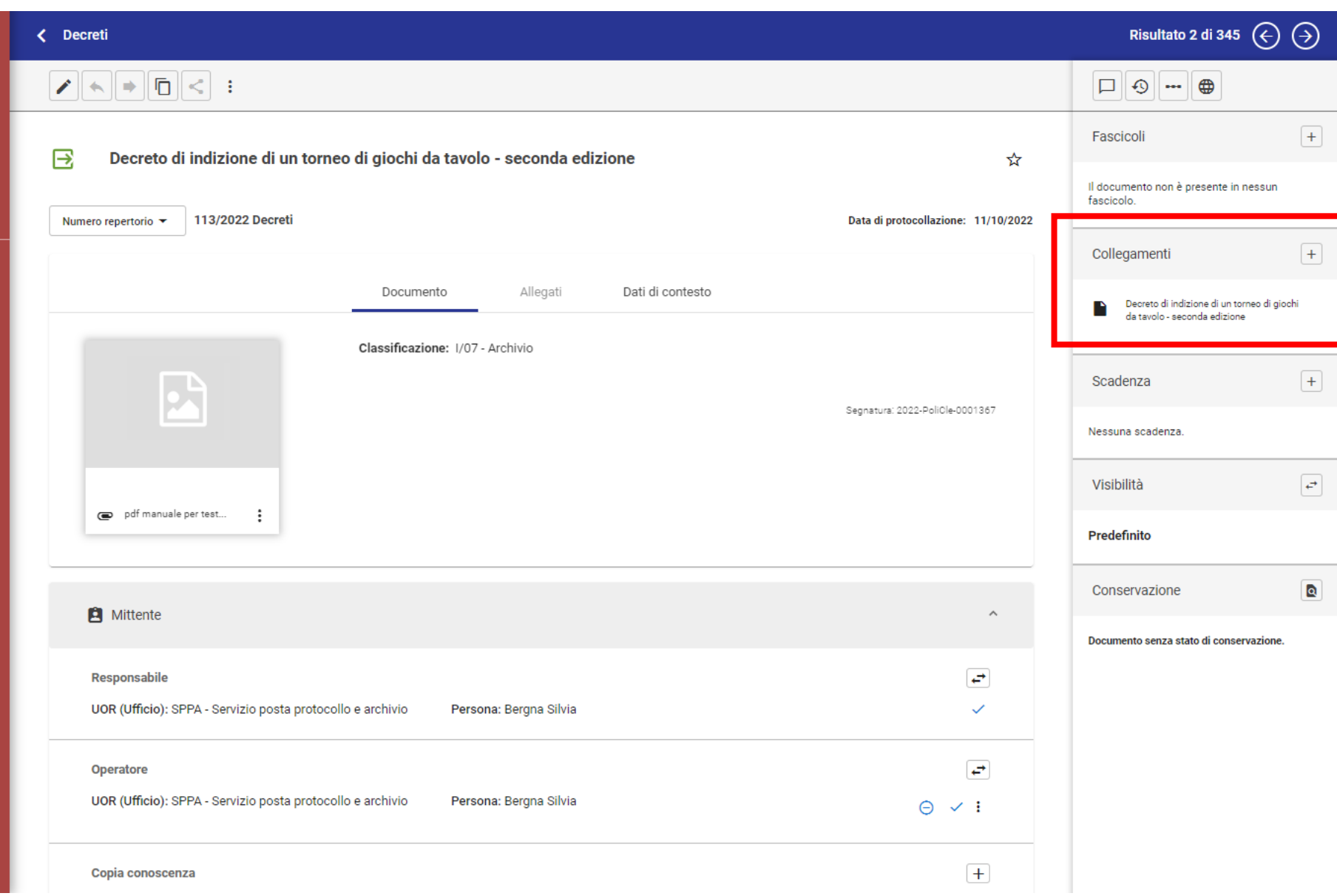

Per tornare alla scheda del decreto di cui si richiede la pubblicazione, si cliccherà sul nome del decreto, nella sezione collegamenti

S.

 $\blacksquare$ 

г

 $\mathsf q$ 

 $\bullet$ 

 $2\mathrm{m}$ 

 $\varsigma \Xi$ 

 $\mathbf{A}$ 

 $\bullet$ 

#### <span id="page-12-0"></span>*T5* **Attività post pubblicazione: richiesta di proroga**

Dopo la pubblicazione, il «proponente» può ancora agire due azioni molto importanti, cliccando su AZIONI DISPONIBILI:

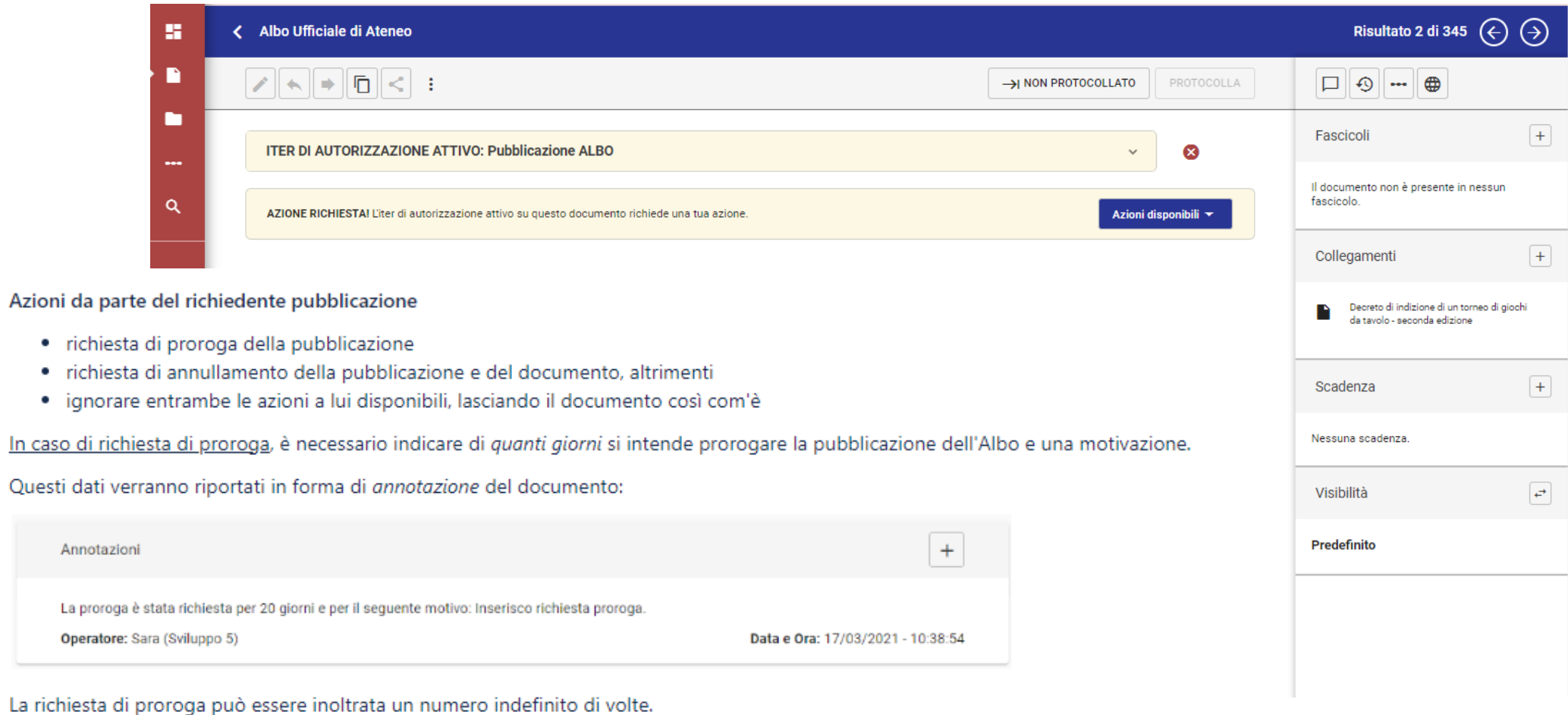

La richiesta di proroga deve essere effettuata «prima» che si concludano i termini di pubblicazione.

#### <span id="page-13-0"></span>**Attività post pubblicazione: richiesta di annullamento**

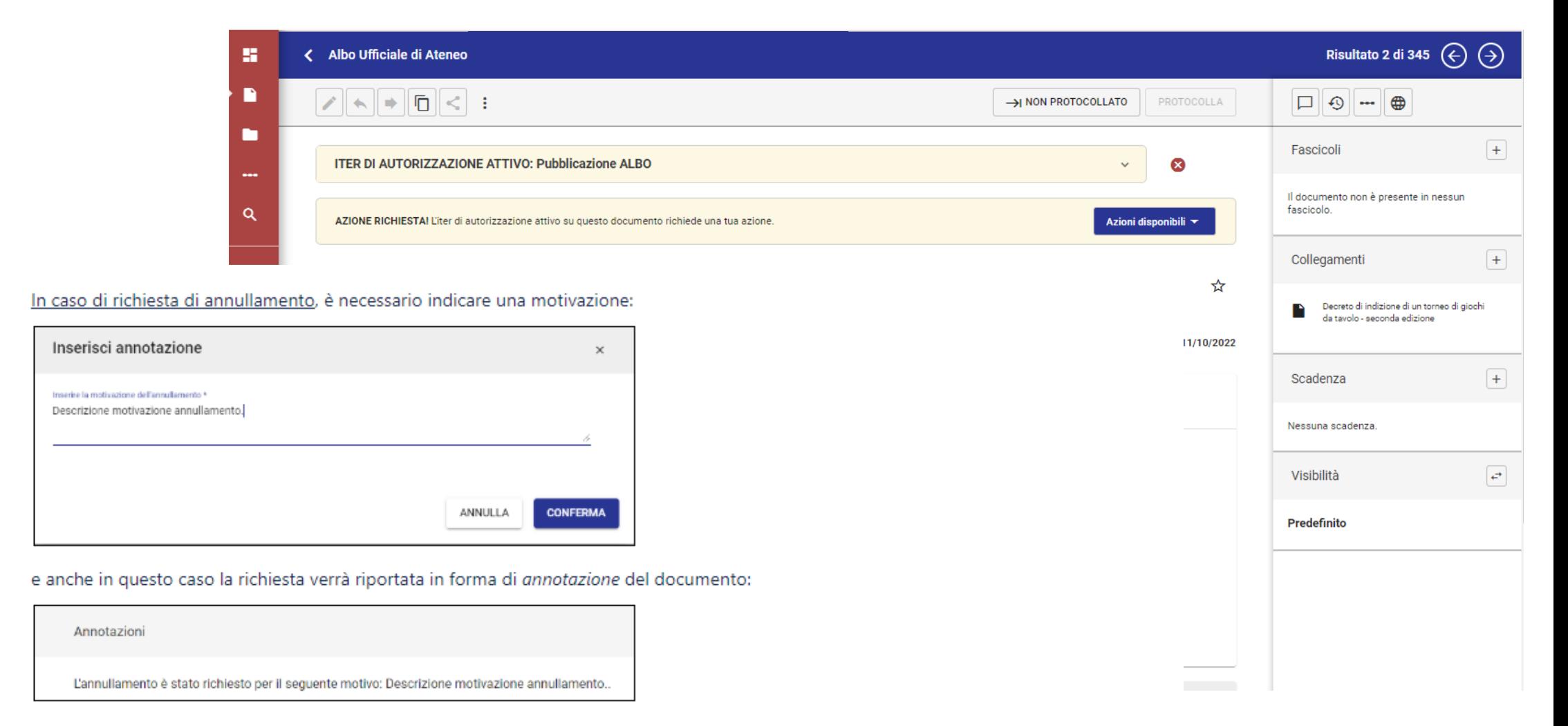

Contestualmente alla richiesta di annullamento si consiglia di contattare il servizio protocollo, anche a mezzo email protocollo@polimi.it.